## **СОГЛАСОВАНО**

**Первый заместитель генерального директора-заместитель по научной работе ФГУП«ВНИИФТРИ» А.Н. Щипунов** *\** **2021 г.**  $2x$ 

**Государственная система обеспечения единства измерений**

**Анализаторы частотных характеристик АСК17-02**

## **МЕТОДИКА ПОВЕРКИ**

**АСК 17-02-000 МП**

р.п. Менделеево

2021 г.

# Содержание

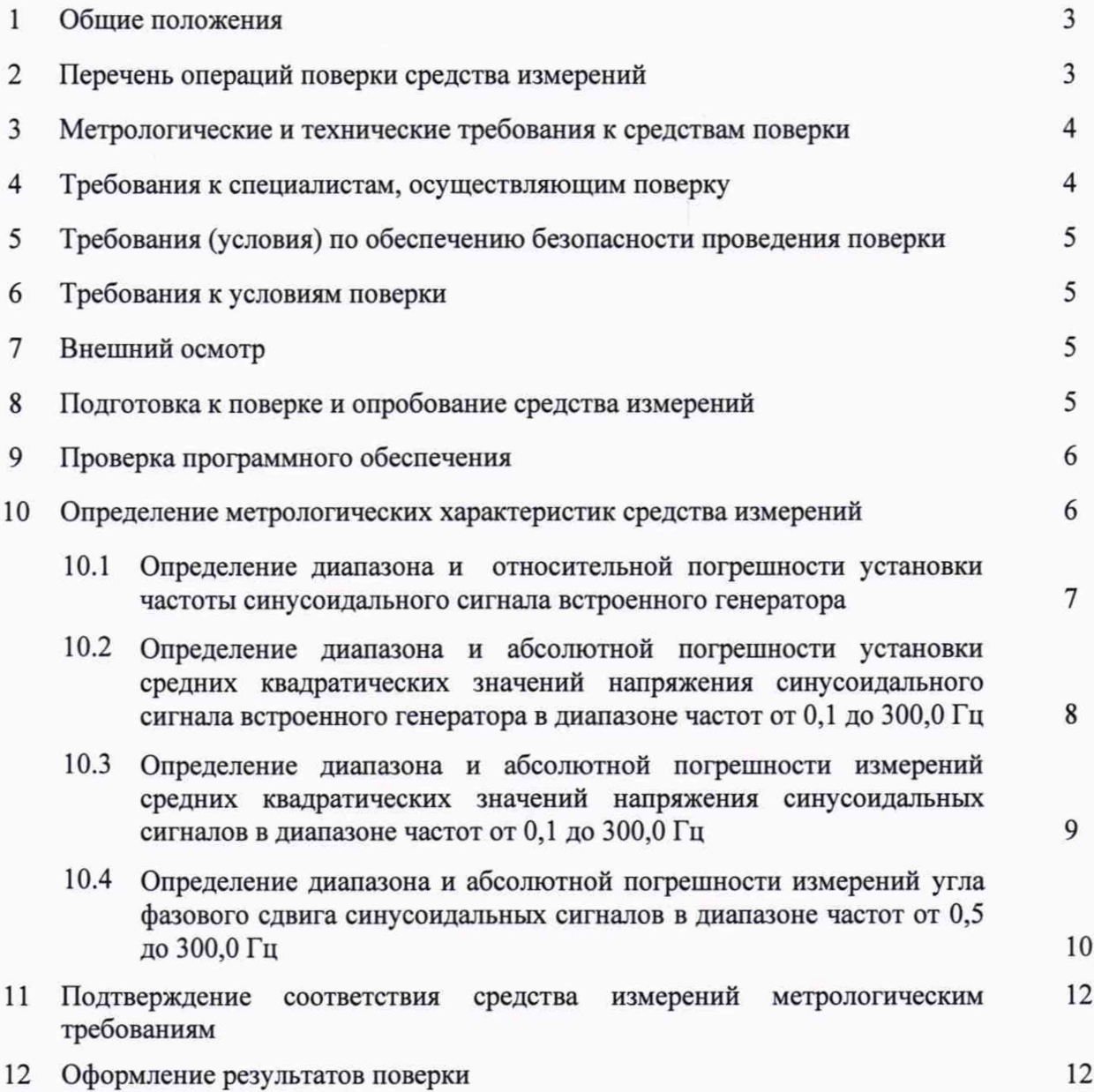

**2**

#### 1 ОБЩИЕ ПОЛОЖЕНИЯ

1.1 Настоящая методика поверки (далее - МП) устанавливает методы и средства первичной и периодической поверок анализаторов частотных характеристик АСК17-02 (далее - анализатор АСК17-02) с заводскими номерами 0300001. 0500002, 0900003, 1000004 и 1200005, изготовленных акционерным обществом Павловский машиностроительный завод «Восход» (АО «ПМЗ «Восход»), г. Павлово Нижегородской обл.

1.2 Первичной поверке подлежат анализаторы АСК 17-02 до ввода в эксплуатацию и после выхода из ремонта.

1.3 Периодической поверке подлежат анализаторы АСК17-02, находящиеся в эксплуатации и на хранении.

1.4 При проведении поверки обеспечивается прослеживаемость результатов измерений:

- к Государственному первичному специальному эталону единицы электрического напряжения (вольт) в диапазоне частот от 10 до 3-10' Гц ГЭТ 89-2008 в соответствии с Государственной поверочной схемой для средств измерений переменного электрического напряжения до 1000 В в диапазоне частот от  $1 \cdot 10^{-1}$  до  $2 \cdot 10^{9}$  Гц, утвержденной приказом Росстандарта от 29.05.2018 № 1053;

- к Государственному первичному специальному эталону единицы угла фазового сдвига между двумя электрическими напряжениями в диапазоне частот от  $1 \cdot 10^{-2}$  до  $2 \cdot 10^{7}$  Гц ГЭТ 61-88 в соответствии с Государственной поверочной схемой для средств измерений угла фазового сдвига в диапазоне частот от  $1.10^2$  до  $2.10^7$  Гц, утвержденной приказом Росстандарта от 06.12.2019 № 2882.

#### 2 ПЕРЕЧЕНЬ ОПЕРАЦИЙ ПОВЕРКИ СРЕДСТВА ИЗМЕРЕНИЙ

2.1 При проведении поверки анализатора АСК 17-02 должны быть выполнены операции, указанные в таблице 1.

Таблица 1

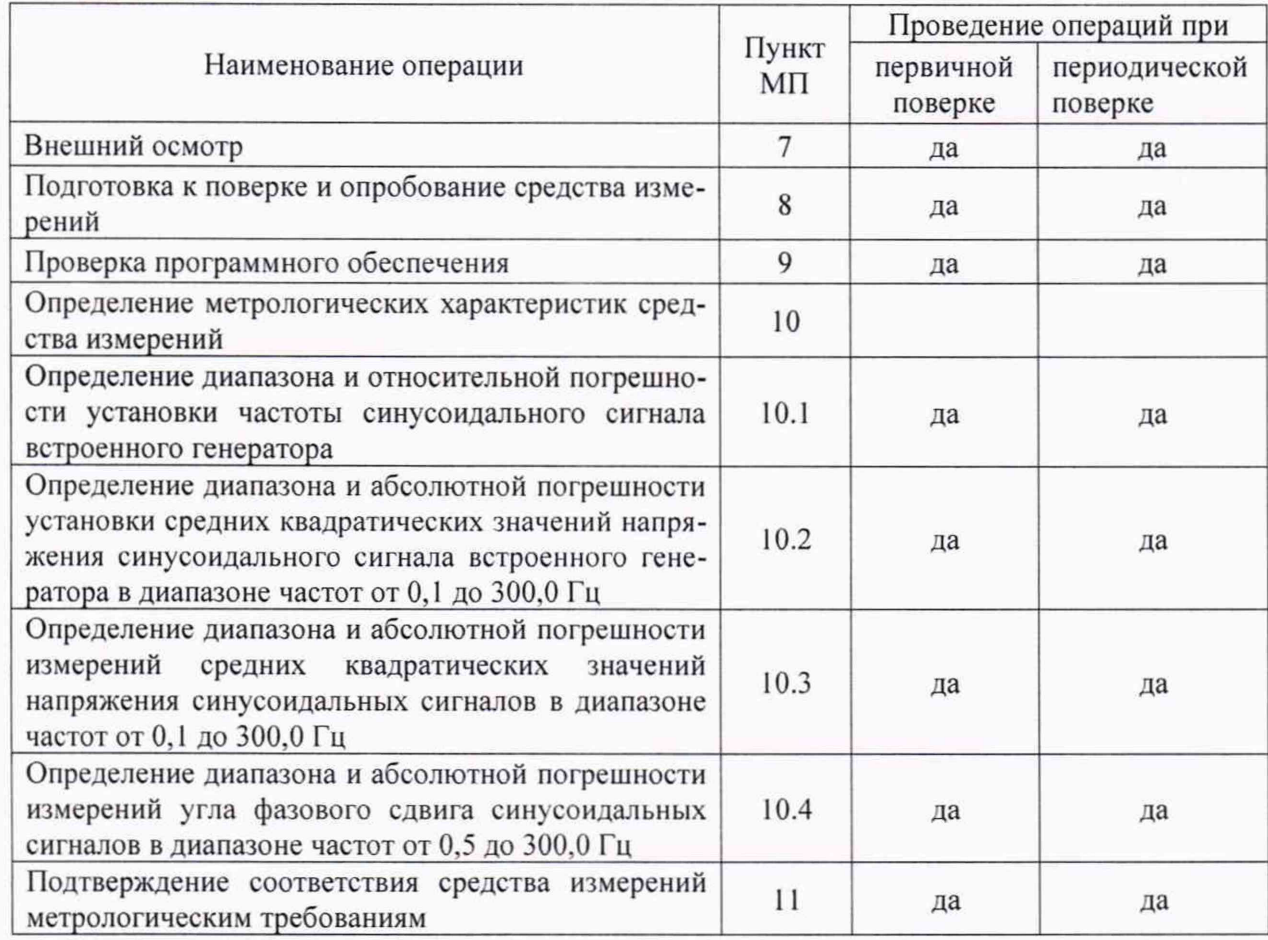

2.2 Допускается проведение поверки отдельных измерительных каналов или меньшего числа измеряемых величин или на меньшем числе поддиапазонов измерений, которые используются при эксплуатации по соответствующим пунктам настоящей методики поверки для анализатора АСК17-02. Соответствующая запись должна быть сделана в эксплуатационных документах и свидетельстве о поверке на основании решения эксплуатирующей организации.

## <span id="page-3-0"></span>3 МЕТРОЛОГИЧЕСКИЕ И ТЕХНИЧЕСКИЕ ТРЕБОВАНИЯ К СРЕДСТВАМ ПОВЕРКИ

3.1 При проведении поверки анализатора АСК17-02 должны быть применены средства измерений, указанные в таблице 2.

Таблица 2

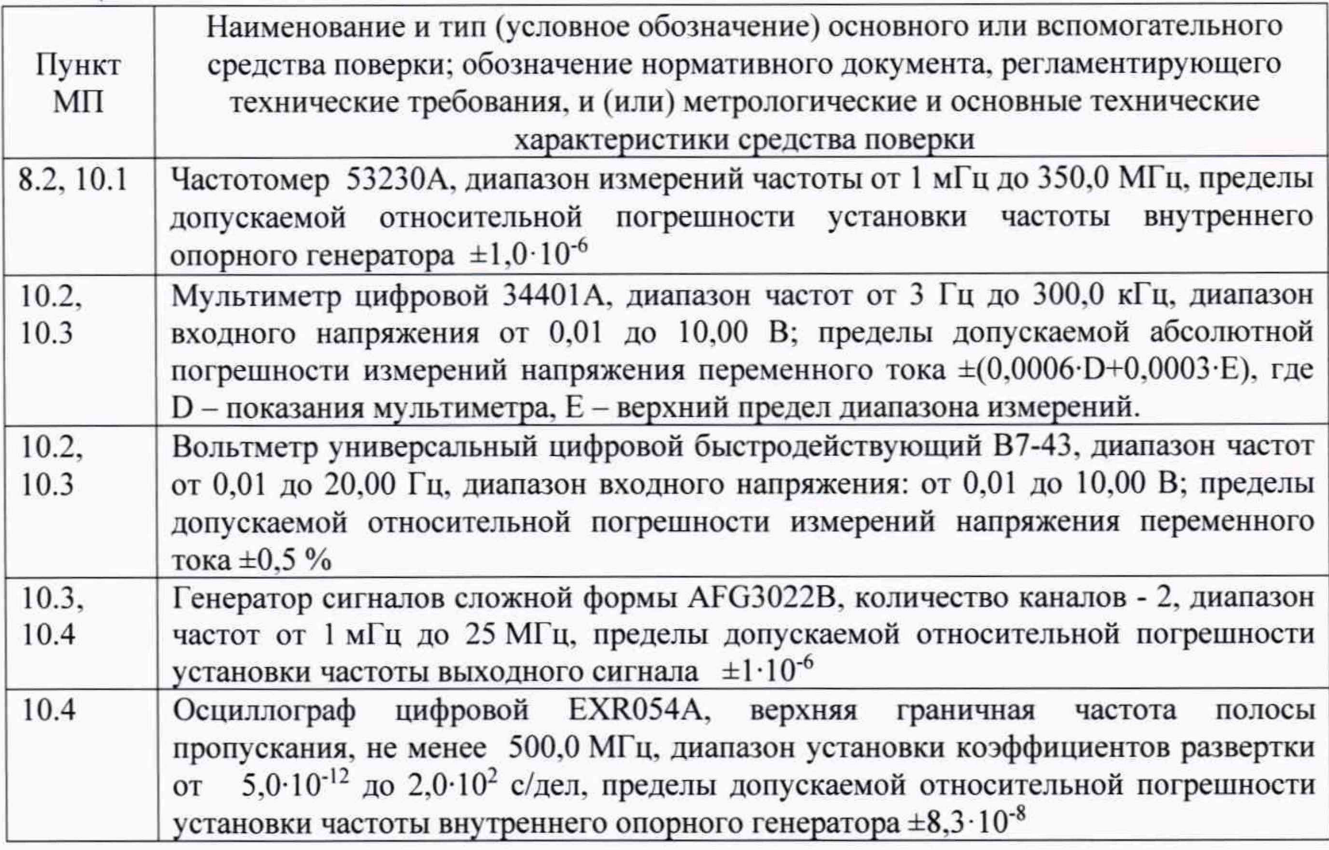

3.2 Допускается использовать аналогичные средства поверки, которые обеспечат измерение соответствующих параметров с требуемой точностью.

3.3 Средства поверки должны быть исправны, поверены и иметь действующие свидетельства о поверке.

### 4 ТРЕБОВАНИЯ К СПЕЦИАЛИСТАМ, ОСУЩЕСТВЛЯЮЩИМ ПОВЕРКУ

4.1 Поверка должна осуществляться лицами со средним или высшим техническим образованием, аттестованными в качестве поверителей в области радиотехнических измерений в установленном порядке и имеющим квалификационную группу электробезопасности не ниже второй.

4.2 Перед проведением поверки поверитель должен предварительно ознакомиться с документом ACK17-02-000 РЭ «Анализатор частотных характеристик ACK17-02. Руководство по эксплуатации» (далее ACK17-02 PЭ).

### **5 ТРЕБОВАНИЯ (УСЛОВИЯ) ПО ОБЕСПЕЧЕНИЮ БЕЗОПАСНОСТИ ПРОВЕДЕНИЯ ПОВЕРКИ**

5.1 При проведении поверки необходимо соблюдать требования безопасности, регламентируемые Межотраслевыми правилами по охране труда (правила безопасности) ПОТ Р М-016-2001, РД 153-34.0-03.150-00, а также требования безопасности, приведённые в АСК17-02 РЭ и эксплуатационной документации на средства поверки.

5.2 Средства поверки должны быть надежно заземлены в соответствии с эксплуатационной документацией.

5.3 Размещение и подключение измерительных приборов разрешается производить только при выключенном питании.

### **6 ТРЕБОВАНИЯ К УСЛОВИЯМ ПОВЕРКИ**

6.1 Поверку анализатора АСК17-02 проводить в следующих условиях:

 $-$  температура окружающего воздуха,  $^0C$  от 15 до 25;

- относительная влажность окружающего воздуха, %, не более 80;<br>- атмосферное давление, кПа (мм рт.ст.) от 84 до 106,7 (от 630 до 800);

– атмосферное давление, кПа (мм рт.ст.)

- напряжение сети, В<br>
- частота сети, Гц стать от 198 до 242;<br>
от 49,5 до 50,5. – частота сети, Гц

## **7 ВНЕШНИЙ ОСМОТР**

7.1 Внешний осмотр анализатора АСК17-02 проводить визуально без вскрытия, при этом необходимо проверить:

- комплектность на соответствие разделу 3 документа АСК 17-02-000 ПС «Анализатор частотных характеристик АСК17-02. Паспорт»;

- маркировку и пломбировку на соответствие п. 1.5 АСК17-02 РЭ;

- целостность и чистоту разъемов входных и выходных сигналов, USB и питания;

- целостность пломбировки;

- отсутствие видимых повреждений, влияющих на работоспособность анализатора АСК17-02.

7.2 Результаты внешнего осмотра считать положительным, если:

- комплект поставки, маркировка и пломбировка соответствуют документу АСК17-02 РЭ;

- разъемы входных и выходных сигналов, USB и питания целы и чисты;

- отсутствуют видимые повреждения, влияющие на работоспособность анализатора АСК17-02.

В противном случае результаты внешнего осмотра считать отрицательными и последующие операции поверки не проводить.

#### **8 ПОДГОТОВКА К ПОВЕРКЕ И ОПРОБОВАНИЕ СРЕДСТВА ИЗМЕРЕНИЙ**

8.1 Подготовка к поверке

Перед проведением поверки необходимо произвести подготовительные работы, оговоренные в руководстве по эксплуатации на анализатор АСК 17-02 и на применяемые средства поверки.

8.2 Опробование

8.2.1 Подготовить поверяемый анализатор АСК17-02 к работе в соответствии с п. 3.2 руководства по эксплуатации АСК17-02-000 РЭ.

8.2.2 Выполнить подключение анализатора к частотомеру 53230А в соответствии с измерительной схемой согласно рисунку 1.

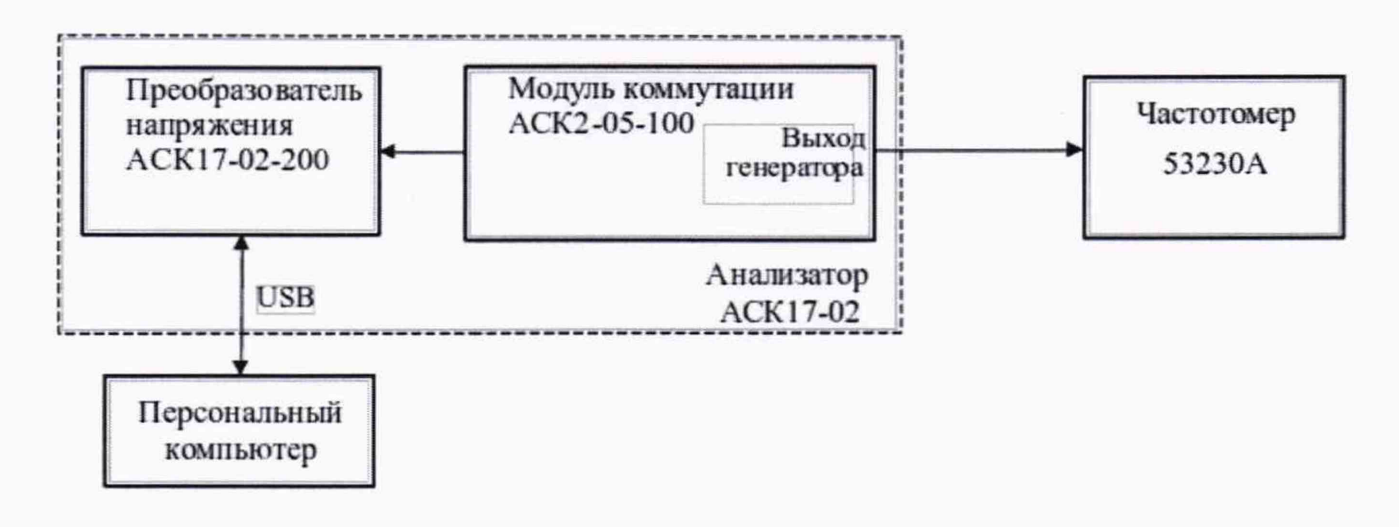

Рисунок 1

8.2.3 В *"Окне параметров*" (п. 2.10 АСК 17-02-000 РЭ):

- убедиться, что выбрано устройство ввода-вывода (п. 2.10.7 АСК17-02-000 РЭ);

- в списке задействованных каналов (п. 2.10.9 АСК 17-02-000 РЭ) выбрать значение "5";

- списки выбора диапазонов работы (п. 2.10.11 АСК17-02-000 РЭ) установить в значение "+/- 10 V";

- в списке выбранных параметров добавить "/ *канал*", как на рисунке 2;

- нажать кнопку "*Применить*" (п. 2.10.21 АСК 17-02-000 РЭ).

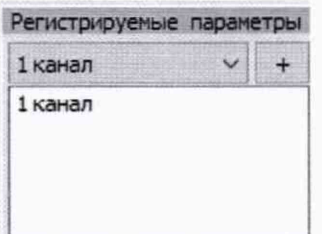

Рисунок 2

8.2.4 Активировать "Ручной режим <F9>" через главное меню (п. 2.2.4.1 ACK17-02-000 РЭ) или полосу инструментов (п. 2.3.7 АСК 17-02-000 РЭ).

8.2.5 В списке *"Управление генератором*" (п. 2.8 АСК17-02-000 РЭ) задать:

- амплитуду ("*А, В*") 1,0 В (подтвердить нажатием <Enter>);

- смещение (" $B$ ,  $B$ ") 0,0 В (подтвердить нажатием <Enter>);

- частоту ("F, *Гц*") 200,0 Гц (подтвердить нажатием <Enter>).

8.2.6 Измерить частоту синусоидального сигнала частотомером.

8.2.7 Результаты поверки считать положительными, если анализатор АСК17-02 генерирует синусоидальный сигнал, значение частоты которого измеряется частотомером и индицируется в окне «F, Гц» списка «Управление генератором».

В противном случае результаты поверки считать отрицательными и последующие операции поверки не проводить.

#### **9 ПРОВЕРКА ПРОГРАММНОГО ОБЕСПЕЧЕНИЯ**

9.1 Идентификационное наименование и номер версии ПО анализатора АСК17-02 отображаются при загрузке программы анализатора «АСК 17-02» на экране компьютера.

9.2 Идентификационное наименование и номер версии ПО должны соответствовать данным, приведенным в таблице 3.

Таблица 3

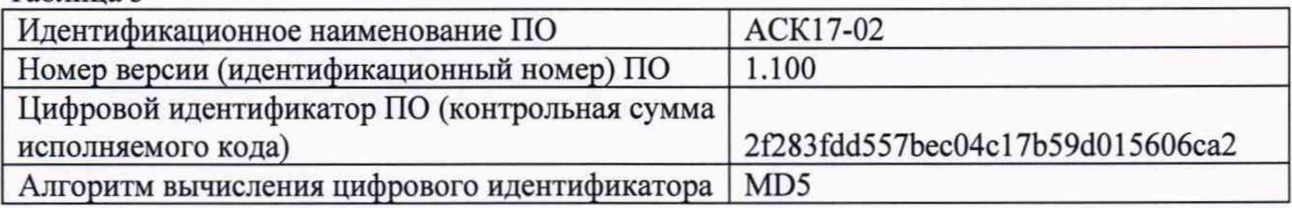

В противном случае результаты идентификации ПО считать отрицательными и последующие операции поверки не проводить.

## **10 ОПРЕДЕЛЕНИЕ МЕТРОЛОГИЧЕСКИХ ХАРАКТЕРИСТИК СРЕДСТВА ИЗМЕРЕНИЙ**

**10.1 Определение диапазона и относительной погрешности установки частоты синусоидального сигнала встроенного генератора**

10.1.1 Выполнить подключение анализатора к частотомеру 53230А в соответствии с измерительной схемой, приведенной на рисунке 1.

10.1.2 В *"Окне параметров*" (п. 2.10 АСК 17-02-000 РЭ):

- убедиться, что выбрано устройство ввода-вывода (п. 2.10.7 АСК 17-02-000 РЭ);

- в списке задействованных каналов (п. 2.10.9 АСК 17-02-000 РЭ) выбрать значение "5";

- списки выбора диапазонов работы (п. 2.10.11 АСК 17-02-000 РЭ) установить в значение "+/- 10 V".

- в списке выбранных параметров добавить "7 *канал*", как на рисунке 2;

- нажать кнопку "*Применить*" (п. 2.10.21 АСК 17-02-000 РЭ).

10.1.3 Активировать *"Ручной режим <F9*>" через главное меню (п. 2.2.4.1 АСК 17-02-000 РЭ) или полосу инструментов (п. 2.3.7 АСК17-02-000 РЭ).

10.1.4 В списке *"Управление генератором*" (п. 2.8 АСК17-02-000 РЭ) задать:

- амплитуду ("Л, Я") 1,0 В (подтвердить нажатием **<Enter>);**

- смещение ("Д *В*") 0,0 В (подтвердить нажатием **<Enter>);**

- частоту ("F, *Гц*") 0,1 Гц (подтвердить нажатием **<Enter>).**

10.1.5 Измерить значение частоты частотомером.

10.1.6 Провести измерения на частотах 1,0; 10,0; 100,0 и 300,0 Гц и рассчитать относительную погрешность установки частоты синусоидального сигнала встроенного генератора по формуле (1):

$$
\delta_F = \frac{F_r - F_q}{F_q} \cdot 100\%,\tag{1}
$$

где  $\delta_F$  - относительная погрешность установки частоты синусоидального сигнала встроенного генератора, проценты;

 $F_{\Gamma}$  - значение установленной частоты встроенного генератора,  $\Gamma$ ц;

F4- значение частоты, измеренной частотомером 53230А, Гц.

10.1.7 Результаты поверки считать положительными, если в диапазоне частот синусоидального сигнала встроенного генератора от 0,1 до 300,0 Гц значения  $\delta_F$  находятся в пределах ±0,28 %.

В противном случае результаты поверки считать отрицательными и последующие операции поверки не проводить.

**10.2 Определение диапазона и абсолютной погрешности установки средних квадратических значений напряжения синусоидального сигнала встроенного генератора в диапазоне частот от 0,1 до 300,0 Гц**

10.2.1 Выполнить подключение анализатора к вольтметру универсальному цифровому быстродействующему В7-43 в соответствии с измерительной схемой, приведённой на рисунке 3.

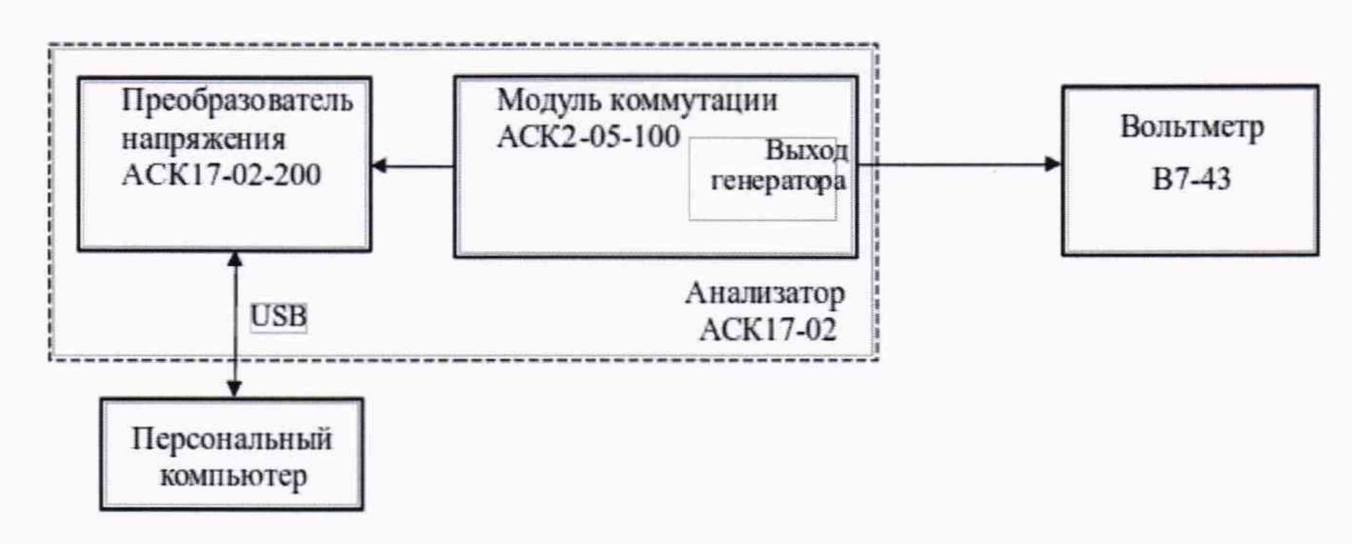

Рисунок 3

10.2.2 Выполнить настройки в соответствии с п. 10.1.2.

10.2.3 Активировать "*Ручной режим <F9*>" через главное меню (п. 2.2.4.1 АСК 17-02-000 РЭ) или полосу инструментов (п. 2.3.7 АСК 17-02-000 РЭ).

10.2.4 В списке "*Управление генератором*" (п. 2.8 АСК17-02-000 РЭ) задать:

- амплитуду *("Л, В")* 0,014 В (подтвердить нажатием <Enter>);

- смещение *("В, В*") 0,0 В (подтвердить нажатием <Enter>);

- частоту *("F,*  $\Gamma$ *u"*) 0,1  $\Gamma$ ц (подтвердить нажатием <Enter>).

10.2.5 Измерить напряжение с помощью вольтметра В7-43.

10.2.6 Провести измерения для ряда значений амплитуды 0,3; 0,5; 2,0; 4,0 и 4,95 В на частоте 1,0 Гц.

10.2.7 Отключить вольтметр В7-43 и подключить к анализатору АСК17-02 мультиметр 34401 А. Провести измерения для ряда значений амплитуды 0,014; 0,3; 0,5; 2,0; 4,0 и 4,95 В на частотах 10,0; 20,0; 100,0; 200,0 и 300,0 Гц.

10.2.8 Определить абсолютную погрешность установки средних квадратических значений напряжения синусоидального сигнала встроенного генератора по формуле (2):

$$
\Delta U_{\Gamma} = U_{\Gamma} - U_{\mathcal{M}} \quad , \tag{2}
$$

где  $\Delta U_{\Gamma}$  - абсолютная погрешность установки средних квадратических значений напряжения синусоидального сигнала встроенного генератора, В;

Ur - установленное средние квадратические значение напряжения синусоидального сигнала встроенного генератора, равное  $\frac{17}{5}$ , где  $A_r$  - установленная амплитуда  $\sqrt{2}$ синусоидального сигнала встроенного генератора, в [В];

 $U_M$  – измеренное вольтметром В7-43 (мультиметром 34401A) среднее квадратическое значение электрического напряжения встроенного генератора, в [В].

10.2.9 Результаты поверки считать положительными, если в диапазоне установки средних квадратических значений напряжения синусоидального сигнала встроенного генератора  $U_{\Gamma}$  от 0,01 до 3,5 В значения  $\Delta U_{\Gamma}$  в диапазоне частот от 0,1 до 300,0 Гц находятся в пределах, определяемых из выражения  $\pm [0.01 \cdot U_{\rm F} + 0.01]$ .

В противном случае результаты поверки считать отрицательными и последующие операции поверки не проводить.

<span id="page-8-0"></span>**10.3 Определение диапазона и абсолютной погрешности измерений средних квадратических значений напряжения синусоидальных сигналов в диапазоне частот от 0,1 до 300,0 Гц**

10.3.1 Выполнить подключение анализатора к вольтметру универсальному цифровому быстродействующему В7-43 и генератору сигналов сложной формы AFG 3022В в соответствии с измерительной схемой, приведённой на рисунке 4.

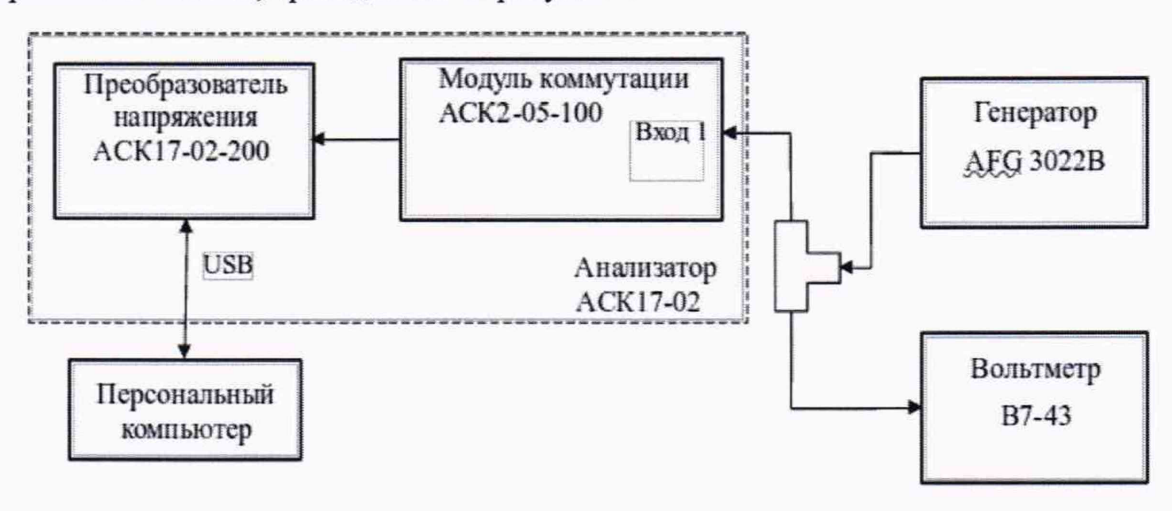

Рисунок 4

10.3.2 Выполнить настройки в соответствии с п. 10.1.2.

10.3.3 Активировать "*Ручной режим <F9>*" через главное меню (п. 2.2.4.1 АСК 17-02-000 РЭ) или полосу инструментов (п. 2.3.7 АСК 17-02-000 РЭ).

10.3.4 В списке "*Управление генератором*" (п. 2.8 АСК 17-02-000 РЭ) задать:

- амплитуду *("Л, В")* 1,0 В (подтвердить нажатием <Enter>);

- смещение ("Д *В")* 0,0 В (подтвердить нажатием <Enter>);

- частоту ("*F*,  $\Gamma$ *u*") 0,1  $\Gamma$ ц (подтвердить нажатием <Enter>).

10.3.5 Установить на генераторе **A FG** 3022В режим синусоидального сигнала с частотой 0,1 Гц и амплитудой 0,014 В.

10.3.6 Измерить среднее квадратическое значение напряжения вольтметром В7-43 и амплитуду сигнала анализатором (показания по 1 входному каналу, отображаемому в таблице из списка "Информация" (п. 2.7.3 АСК17-02-000 РЭ)).

10.3.7 Установить на генераторе **A FG** 3022В режим синусоидального сигнала с частотой 1,0 Гц и провести измерения для ряда значений амплитуды 0,7; 1,4; 4,0; 7,0 и 9,9 В, устанавливая частоту генератора анализатора равной частоте генератора **A FG** 3022В.

10.3.8 Отключить вольтметр В7-43 и подключить к анализатору АСК17-02 мультиметр 34401А. Провести измерения для ряда значений амплитуды 0,014; 0,7; 1,4; 4,0; 7,0 и 9,9 В на частотах 10,0; 20,0; 100,0; 200,0 и 300,0 Гц, устанавливая частоту встроенного генератора анализатора АСК17-02 равной частоте генератора **A FG** 3022В.

10.3.9 Повторить измерения для остальных (от 2 до 5) входных каналов.

10.3.10 Определить абсолютную погрешность измерений средних квадратических значений напряжения в диапазоне частот от 0,1 до 300,0 Гц по формуле (3):

$$
\Delta U_0 = U_0 - U_M \quad , \tag{3}
$$

где **AUo** - абсолютная погрешность измерений средних квадратических значений напряжения напряжения в диапазоне частот от 0,1 до 300,0 Гц, В;

U<sub>0</sub> - измеренное анализатором ACK17-02 среднее квадратическое значение , где А<sub>вх</sub> - измеренная анализатором АСК17-02 амплитуда входного напряжения, равное синусоидального сигнала;

 $U_M$  – измеренное вольтметром В7-43 (мультиметром 34401A) среднее квадратическое значение напряжения, В.

10.3.9 Результаты поверки считать положительными, если в диапазоне измерений средних квадратических значений напряжения синусоидальных сигналов  $U_0$  от 0,01 до 7,0 В значения  $\Delta U_0$  в диапазоне частот от 0.1 до 300.0 Гц находятся в пределах, определяемых из выражения  $\pm [0.01 \cdot U_0 + 0.01]$ .

В противном случае результаты поверки считать отрицательными и последующие операции поверки не проводить.

### <span id="page-9-0"></span>10.4 Определение диапазона и абсолютной погрешности измерений угла фазового сдвига синусоидальных сигналов в диапазоне частот от 0,5 до 300,0 Гц

10.4.1 Выполнить подключение анализатора к осциллографу цифровому EXR054A и генератору сигналов сложной формы AFG 3022B в соответствии с измерительной схемой, приведённой на рисунке 5.

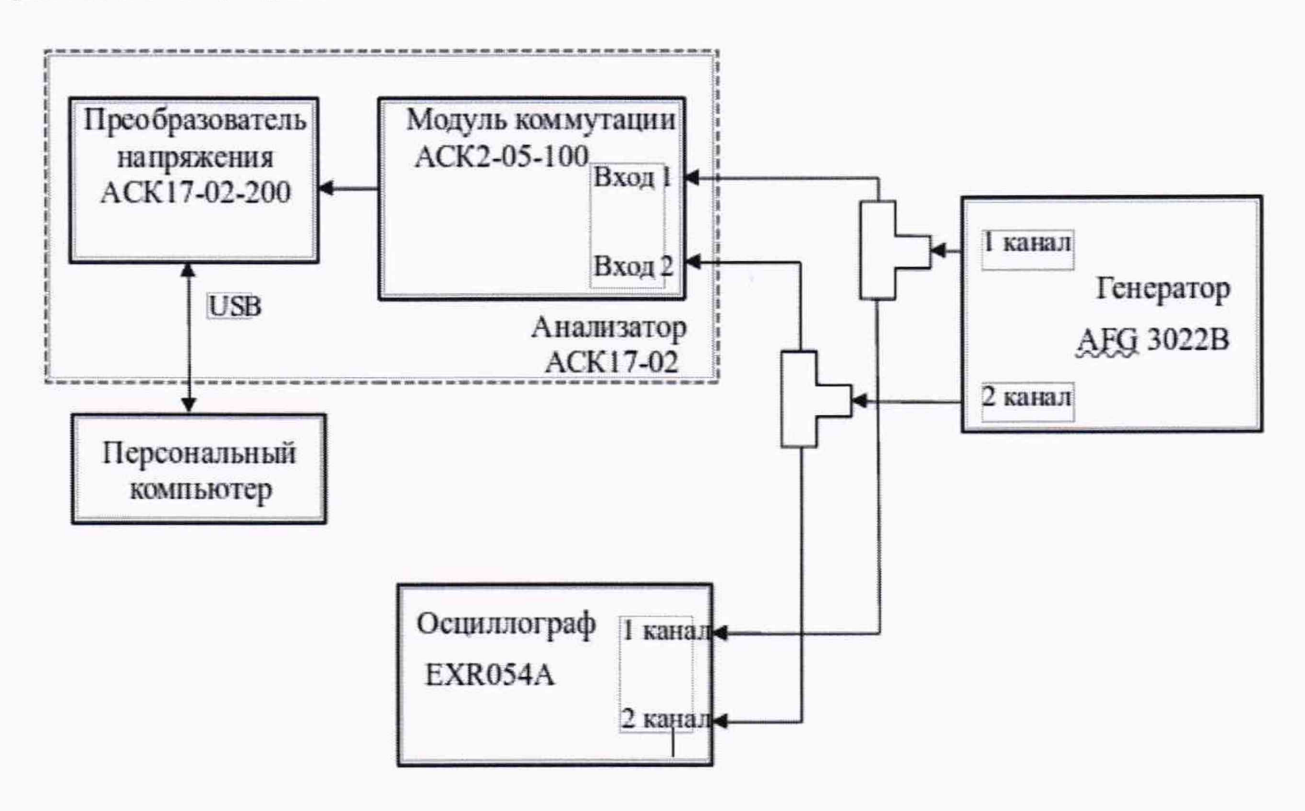

Рисунок 5

10.4.2 В "Окне параметров" (п. 2.10 АСК17-02-000 РЭ):

- убедиться, что выбрано устройство ввода-вывода (п. 2.10.7 АСК17-02-000 РЭ);

- в списке задействованных каналов (п. 2.10.9 АСК17-02-000 РЭ) выбрать значение "5";

- списки выбора диапазонов работы (п. 2.10.11 ACK17-02-000 РЭ) установить в значение "+/- 10 V";

- в списке выбранных параметров добавить каналы как на рисунке 6;

- нажать кнопку "Применить" (п. 2.10.21 АСК17-02-000 РЭ).

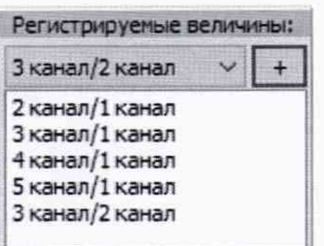

#### Рисунок 6

10.4.3 Активировать *"Ручной режим* <F9>" через главное меню (п. 2.2.4.1 АСК 17-02-000 РЭ) или полосу инструментов (п. 2.3.7 АСК17-02-000 РЭ).

10.4.4 В списке *"Управление генератором*" (п. 2.8 АСК17-02-000 РЭ) задать:

- амплитуду *("Л, В")* 1,0 В (подтвердить нажатием <Enter>);

- смещение (" $B$ ,  $B$ ") 0,0 В (подтвердить нажатием <Enter>);

- частоту *("F,*  $\Gamma u$ *")* 0,5  $\Gamma u$  (подтвердить нажатием <Enter>).

10.4.5 Установить на генераторе AFG 3022В для двух каналов частоту синусоидального сигнала 0,5 Гц, амплитуду 1,0 В.

10.4.6 Изменением начальной фазы первого канала генератора AFG 3022В установить показания угла фазового сдвига анализатора 0,00° (отображаемым в таблице из списка "Информация" (п. 2.7.5 АСК17-02-000 РЭ) в колонке "2к/1к").

10.4.7 Изменяя начальную фазу второго канала генератора AFG 3022В в диапазоне от минус 180,0° до плюс 180,0° с шагом 30,0° провести измерения угла фазового сдвига синусоидальных сигналов между каналами "2к/1к" с помощью анализатора АСК17-02. Включить на осциллографе EXR054A функцию измерения временного сдвига синусоидальных сигналов между каналами "2к/1к", измерить временной сдвиг и определить угол фазового сдвига синусоидальных сигналов между каналами "2к/1к" по формуле (4):

 $\varphi_{\text{ocu}} = F_{\Gamma} \cdot \Delta t_{\text{ocu}} \cdot 360^{\circ},$  (4)

где фосц - значение угла фазового сдвига, определяемое с помощью осциллографа EXR054A, градус;

Fr - установленная частота генератора AFG 3022В, Гц;

 $\Delta t_{ocu}$  - измеренный осциллографом EXR054A временной сдвиг синусоидальных сигналов между каналами "2к/1к", с.

10.4.8 Повторить измерения по п.п. 10.4.4 - 10.4.7 для каналов "Зк/1к", "4к/1к", "5к/1к", "Зк/2к", "4к/2к", "5к/2к", "4к/3к", "5к/3к" и "5к/4к" на частотах 10, 100 и 300 Гц, устанавливая частоту встроенного генератора анализатора АСК17-02 равной частоте генератора AFG 3022В, подключая соответствующие входы анализатора к генератору AFG 3022В и осциллографу EXR054A и настраивая список выбранных параметров в *"Окне параметров*" (п. 2.10 АСК 17-02- 000 РЭ).

10.4.9 Определить абсолютную погрешность измерения угла фазового сдвига синусоидальных сигналов по формуле (5):

$$
\Delta \varphi_A = \varphi_A - \varphi_{ocu},\tag{5}
$$

где Афд - абсолютная погрешность измерения угла фазового сдвига синусоидальных сигналов,градус;

фА - значение угла фазового сдвига, измеренное анализатором, градус;

Фосц - значение угла фазового сдвига, определяемое с помощью осциллографа, градус.

10.4.10 Результаты поверки считать положительными, если в диапазоне измерений угла фазового сдвига синусоидальных сигналов от минус 180,0° до плюс 180,0° в диапазоне частот от 0,5 до 300,0 Гц значения  $\Delta\varphi_A$  находятся в пределах  $\pm 0.5^\circ$ .

В противном случае результаты поверки считать отрицательными и последующие операции поверки не проводить.

## **11 ПОДТВЕРЖДЕНИЕ СООТВЕТСТВИЯ СРЕДСТВА ИЗМЕРЕНИЙ МЕТРОЛОГИЧЕСКИМ ТРЕБОВАНИЯМ**

11.1 *Определение диапазона и относительной погрешности Sfустановки частоты синусоидального сигнала встроенного генератора*

Результаты поверки считать положительными, если в диапазоне частот синусоидального сигнала встроенного генератора от 0,1 до 300,0 Гц значения  $\delta_F$  находятся в пределах  $\pm 0.28$ %.

11.2 *Определение диапазона и абсолютной погрешности установки средних квадратических значений напряжения синусоидального сигнала встроенного генератора AUrв диапазоне частот от 0,1 до 300,0 Гц*

Результаты поверки считать положительными, если в диапазоне установки средних квадратических значений напряжения синусоидального сигнала встроенного генератора **Ur** от 0,01 до 3,5 В значения **AUr** в диапазоне частот от 0,1 до 300,0 Гц находятся в пределах, определяемых из выражения  $\pm [0.01 \cdot U_{\Gamma} + 0.01]$ .

11.3 *Определение диапазона и абсолютной погрешности измерений средних*  $k$ вадратических значений напряжения синусоидальных сигналов  $\Delta U_0$  в диапазоне частот от 0,1 *до 300,0 Гц*

Результаты поверки считать положительными, если в диапазоне измерений средних квадратических значений напряжения синусоидальных сигналов **Uo** от 0,01 до 7,0 В значения **AUo** в диапазоне частот от 0,1 до 300,0 Гц находятся в пределах, определяемых из выражения  $\pm [0.01 \cdot U_0 + 0.01]$ .

11.4 *Определение диапазона и абсолютной погрешности измерений угла фазового сдвига синусоидальных сигналов* А*(рл в диапазоне частот от 0,5 до 300,0 Гц*

Результаты поверки считать положительными, если в диапазоне измерений угла фазового сдвига синусоидальных сигналов от минус 180,0° до плюс 180,0° в диапазоне частот от 0,5 до 300,0 Гц значения  $\Delta\varphi_A$  находятся в пределах  $\pm 0.5^\circ$ .

#### **12 ОФОРМЛЕНИЕ РЕЗУЛЬТАТОВ ПОВЕРКИ**

12.1 Результаты поверки анализатора АСК17-02 подтверждаются сведениями о результатах поверки средств измерений, включенными в Федеральный информационный фонд по обеспечению единства измерений. По заявлению владельца анализатора АСК17-02, и (или) лица, представившего его на поверку, на анализатор АСК17-02 наносится знак поверки, и (или) выдается свидетельство о поверке средств измерений, и (или) в паспорт анализатора АСК 17-02 вносится запись о проведенной поверке, заверяемая подписью поверителя и знаком поверки, с указанием даты поверки, или выдается извещение о непригодности к применению средств измерений.

12.2 Результаты поверки оформить по установленной форме.

Начальник НИО-1 ФГУП «ВНИИФТРИ»

Заместитель начальника НИО-1 по научной работе ФГУП «ВНИИФТРИ»

ФГУП «ВНИИФТРИ» Старший научный сотрудник лаборатории 122

Инженер лаборатории 122

**МММММ** О.В. Каминский А.В. Клеопин Л.Н. Селин

**ФГУП «ВНИИФТРИ»** М.А. Зенченко